# Konfiguracja oceny dostawcy

Aby zarządzać kryteriami ocen dostawców, w module Dostawcy przejdź do zakładki Konfiguracja oceny.

Po lewej stronie, znajduje się menu, w którym możesz przejść do sekcji, takich jak:

- Typy klasyfikacji;
- Typy ocen;
- Struktura kryteriów i pytań;
- Lista kwestionariuszy.

## Typy klasyfikacji

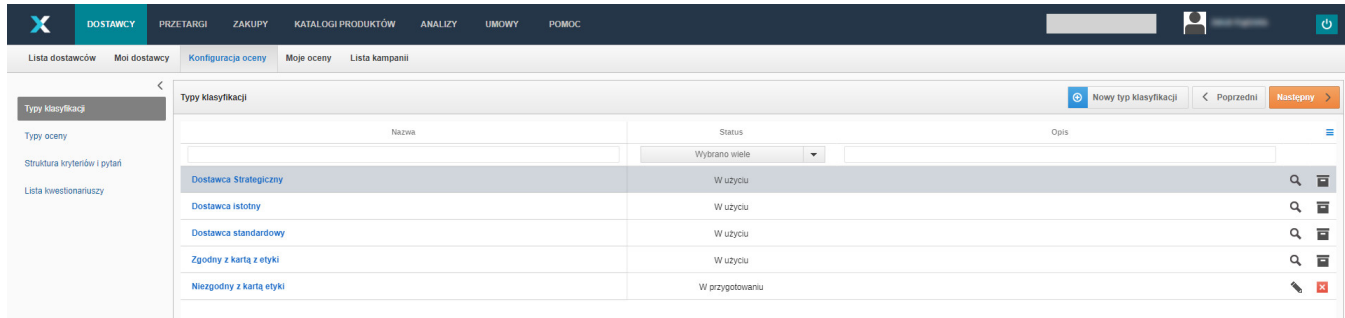

Aby dodać nową pozycję, kliknij w przycisk Nowy Typ Klasyfikacji.

#### Podaj nazwę oraz opcjonalnie Opis.

znika.

Po kliknięciu w

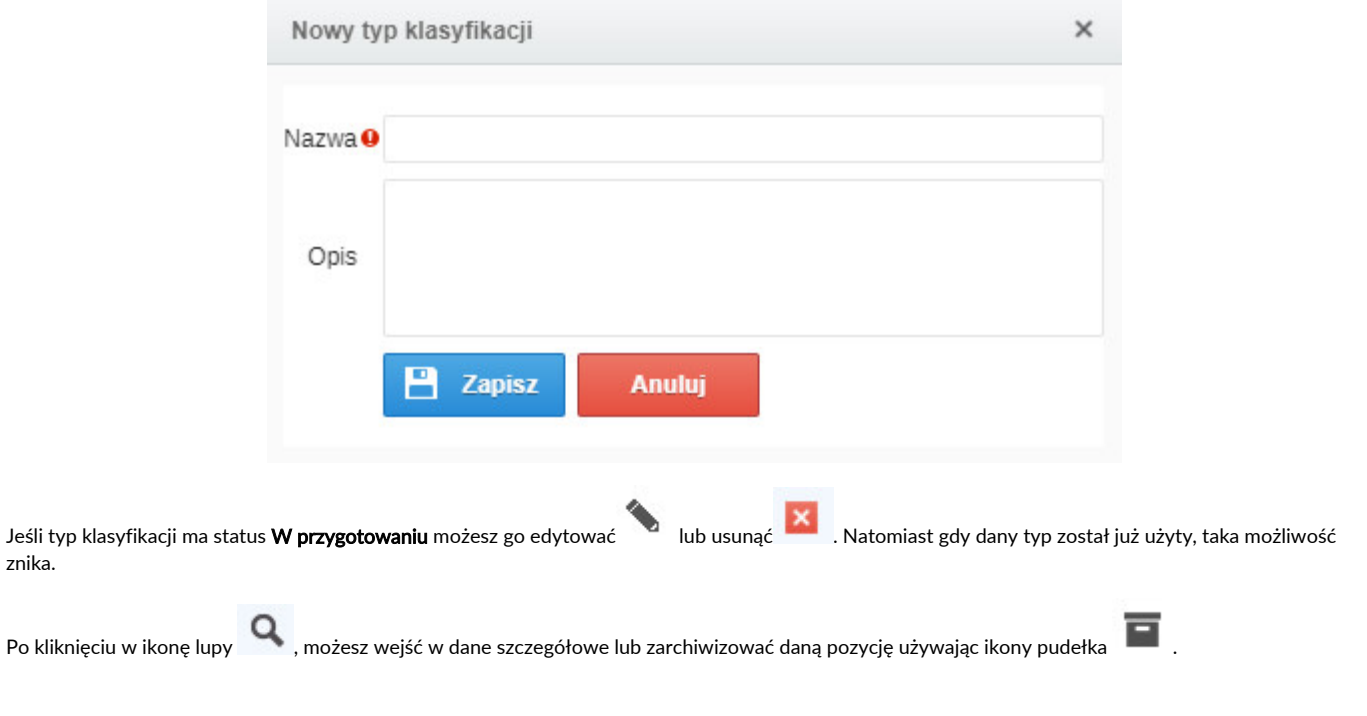

Typów klasyfikacji możesz użyć do właściwego sklasyfikowania dostawców dodanych do własnej bazy dostawców. Po wejściu w profil danej firmy, z prawej strony dostępne będą dodane przez Ciebie typy klasyfikacji:

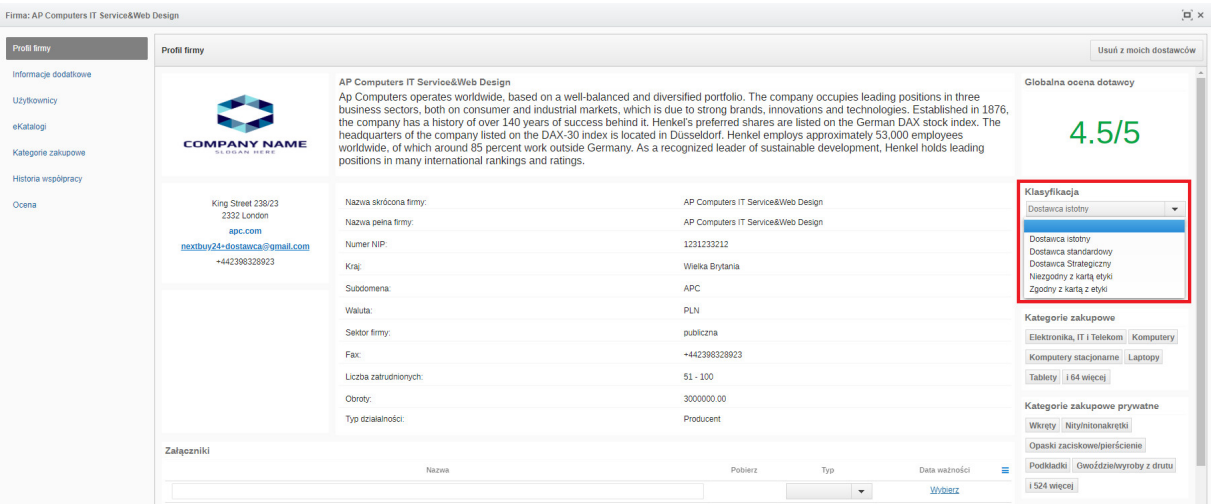

### Typy oceny

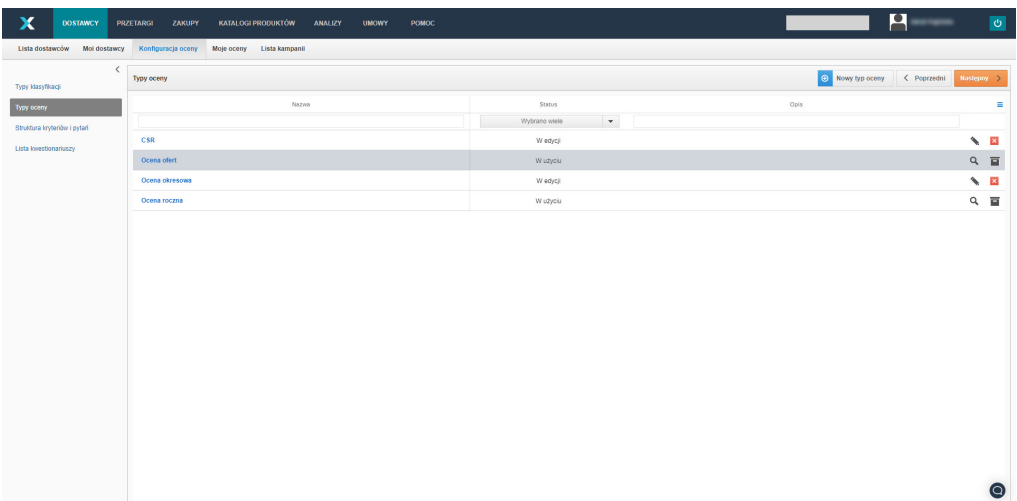

Aby dodać nową pozycję, kliknij w przycisk Nowy Typ Oceny.

Podaj nazwę oraz opcjonalnie Opis.

Następnie ustaw zakres danej oceny oraz podaj jej nazwę. Możesz dodać wiele zakresów ocen oraz ich nazw.

Jeśli zaznaczysz opcję Ocena warunkowa, to wybrana ocena będzie uwarunkowana uzyskaniem odpowiedniej odpowiedzi w pytaniu blokującym podczas wypełniania kwestionariusza przez oceniającego.

Dostawca otrzyma ocenę warunkową, bez względu na sumę uzyskanych punktów.

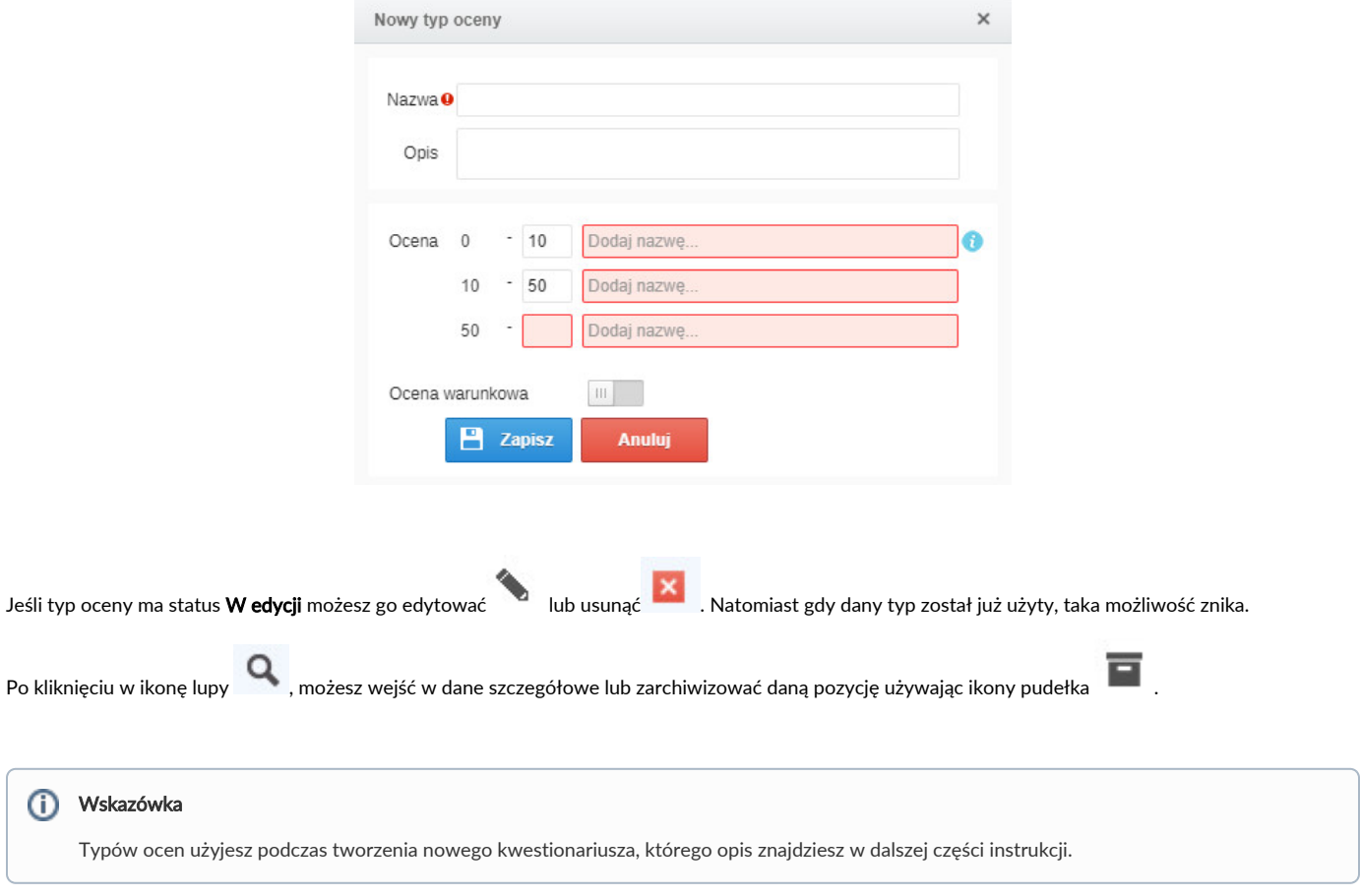

## Struktura kryteriów i pytań

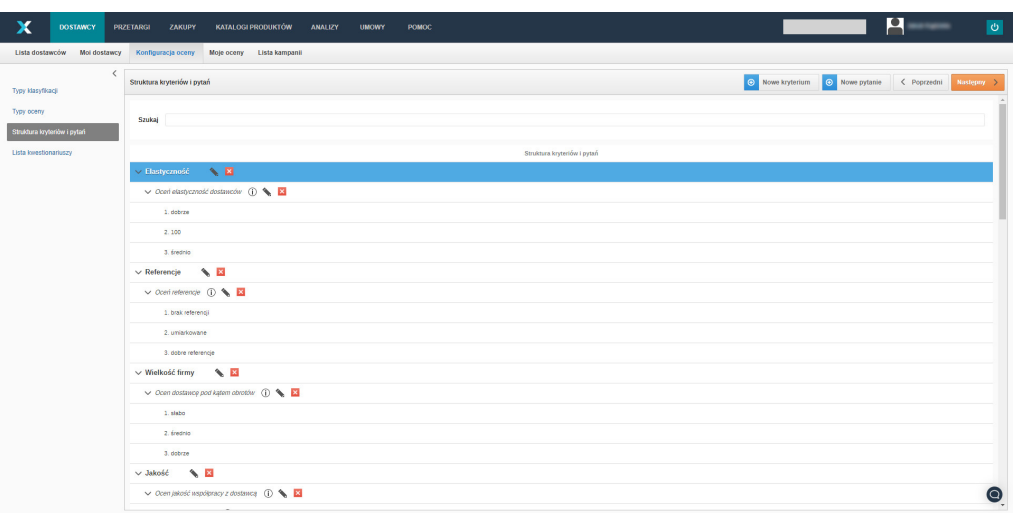

Kryterium jest nadrzędne wobec pytania.

Klikając w przycisk **Nowe kryterium**, pokaże się okno.

#### Uzupełnij pole Nazwa. Opcjonalnie możesz dodać Opis kryterium oraz wskazać Kryterium rodzic.

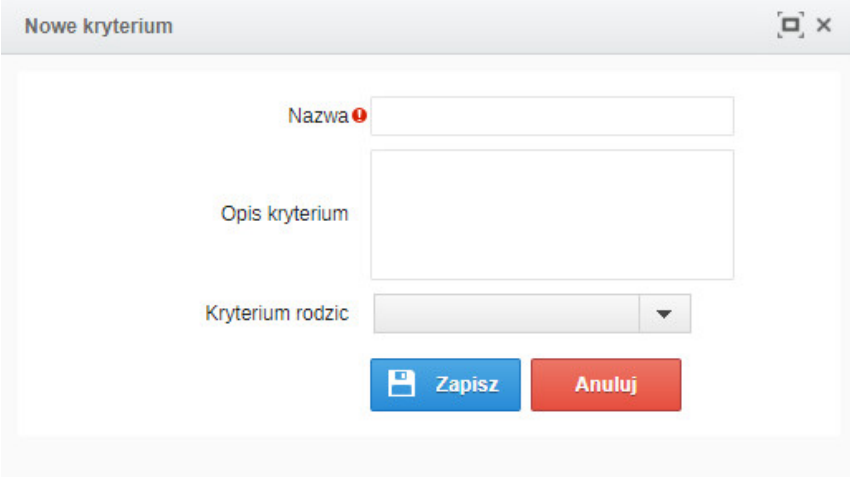

Klikając w przycisk Nowe pytanie, pokaże się okno.

Uzupełnij pole Nazwa oraz opcjonalnie dodaj Opis pytania.

Wskaż, do jakiego kryterium będzie przypisane.

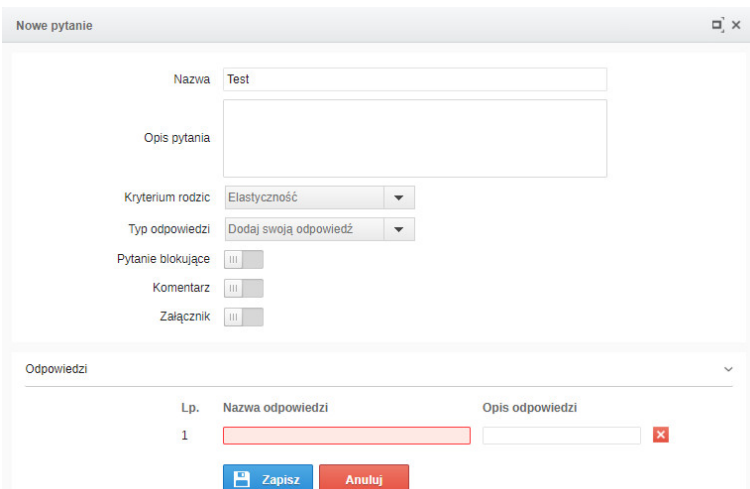

W polu Typ odpowiedzi, możesz skorzystać z już gotowych dwóch wariantów:

- Tak/Nie;
- Min./Max.

Ostatni wariant, pozwoli na dodanie własnych odpowiedzi.

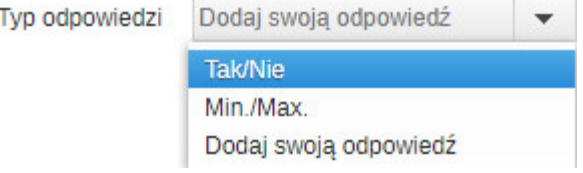

Ponadto, dostępne są takie opcje jak:

- Pytanie blokujące Jeśli zaznaczysz tę opcję, to wybrany wariant odpowiedzi, będzie skutkował uzyskaniem oceny warunkowej przez dostawcę. Oznacza to, że jeśli oceniający wybierze dany wariant odpowiedzi, to dostawca uzyska ocenę warunkową, bez względu na sumę uzyskanych punktów;
- Komentarz pozwoli na dodanie dodatkowego komentarza podczas udzielania odpowiedzi;  $\bullet$

Załącznik - pozwoli na dodanie dodatkowego załącznika podczas udzielania odpowiedzi.

Poszczególne kryteria oraz pytania możesz:

Wyszukiwać, korzystając z pola Szukaj, które jest widoczne ponad całą strukturą;

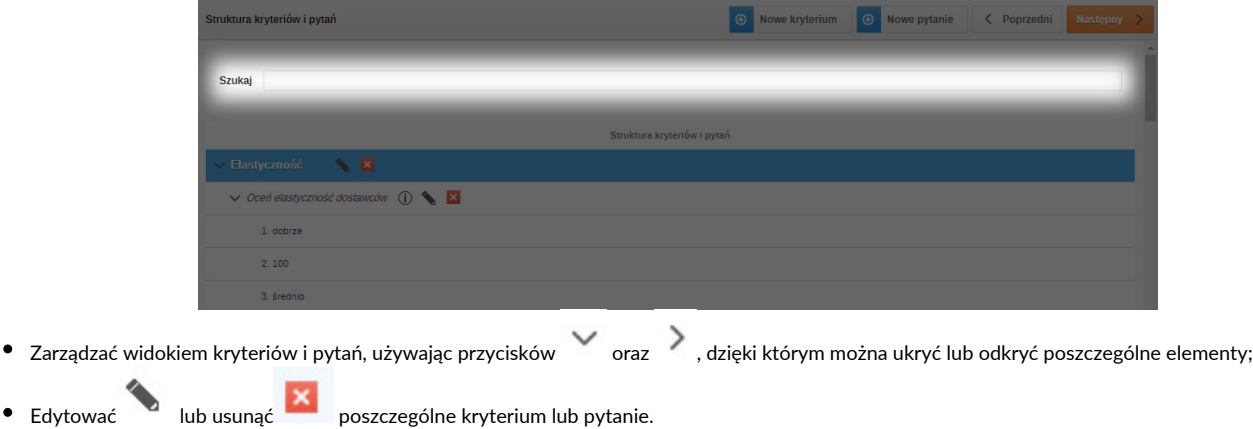

#### Lista kwestionariuszy

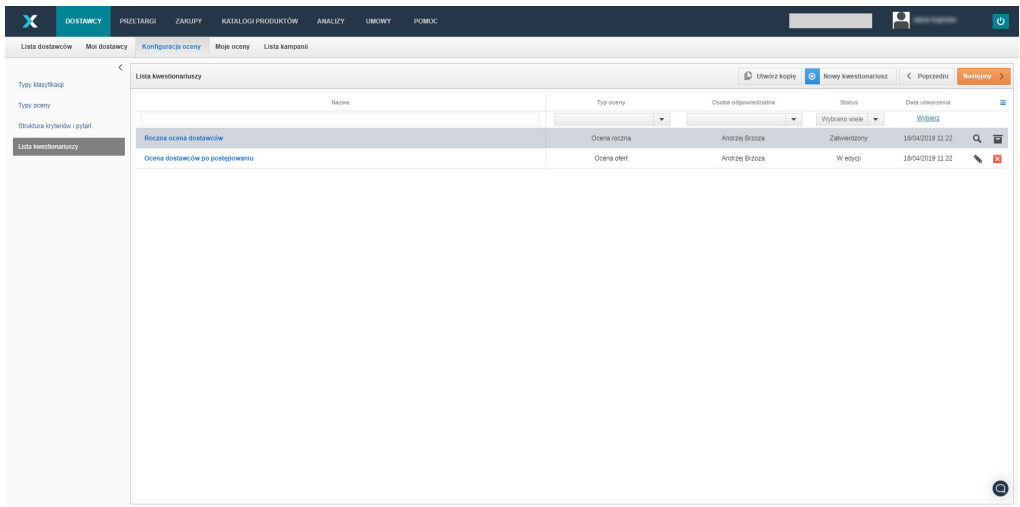

Kwestionariusz możesz utworzyć na dwa sposoby:

- 1. Po zaznaczeniu istniejącego kwestionariusza, kliknij w przycisk Utwórz kopię;
- 2. Kliknij w przycisk **Nowy kwestionariusz**.

Używając pierwszej opcji, skopiujesz wszystkie ustawienia, kryteria oraz pytania, wcześniej zaznaczonego kwestionariusza, ale w dalszym ciągu masz możliwość edytowania go, do momentu zatwierdzenia.

Natomiast, jeśli wybierzesz drugi wariant, będziesz mógł zbudować swój kwestionariusz od podstaw.

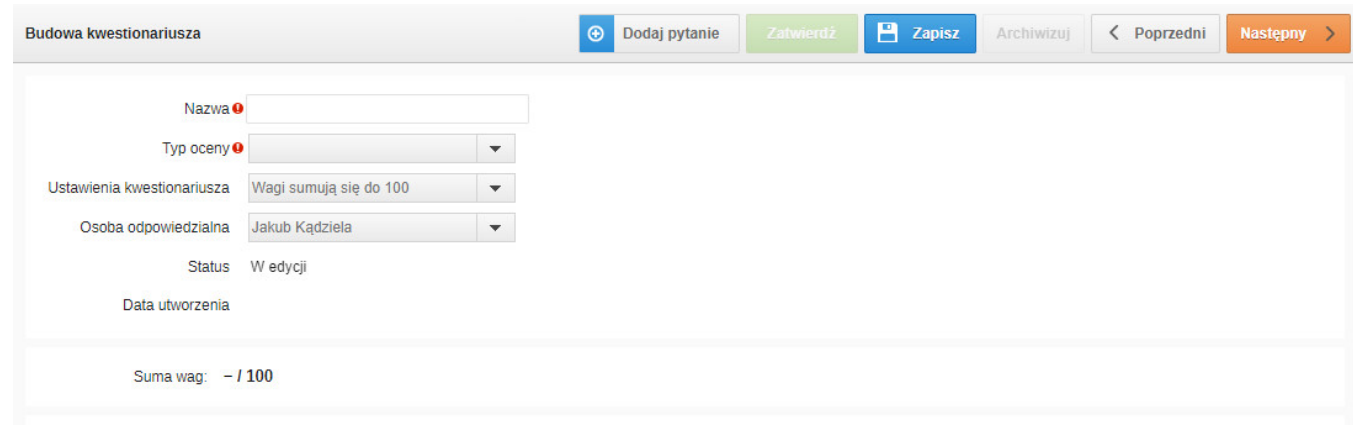

Podaj Nazwę oraz wybierz Typ oceny z dostępnych na rozwijanej liście.

W ustawieniach kwestionariusza są dostępne dwa warianty:

- Wagi sumują się do 100 opcja wybierana domyślnie;
- Zdefiniowane przez użytkownika użytkownik indywidualnie decyduje o wagach w danym kwestionariuszu.

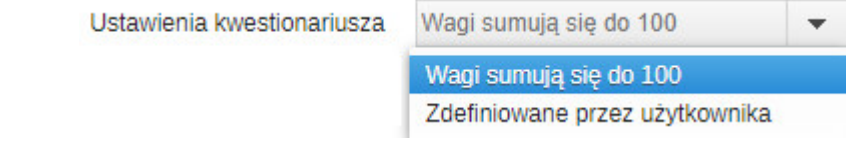

Następnie wybierz osobę odpowiedzialną.

Klikając w przycisk Dodaj pytanie, pojawi się okno z pytaniami przypisanymi do poszczególnych kryteriów.

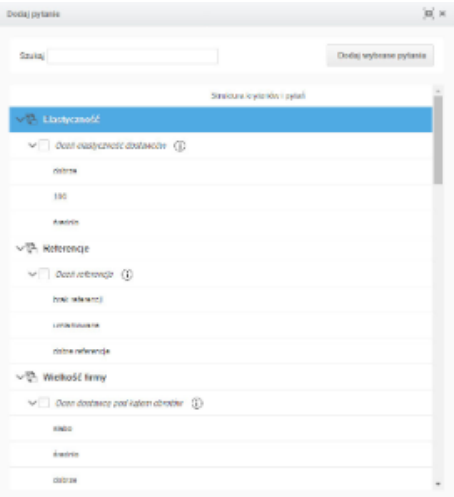

Możesz zaznaczyć pojedynczo pytanie, poprzez pole checkbox lub zaznaczyć wszystkie pytania znajdujące się w danym kryterium, używając przycisku .

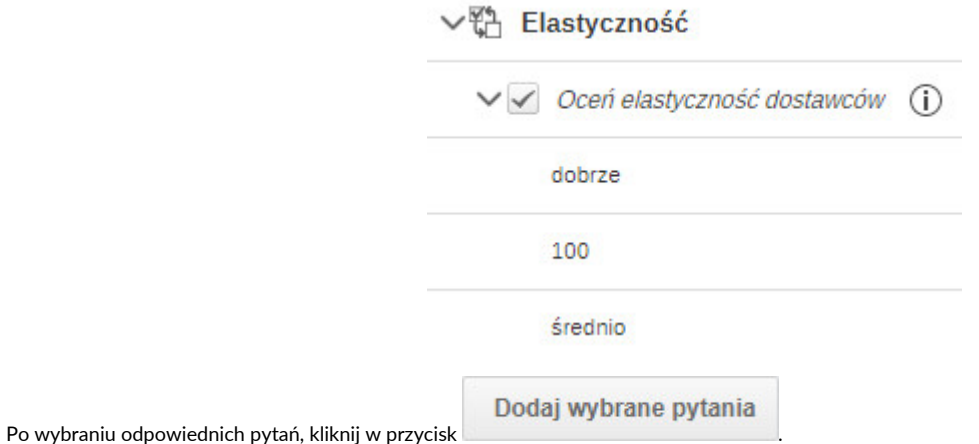

Po dodaniu pytań, do kwestionariusza, ustal wagę każdego pytania oraz wartość każdej odpowiedzi.

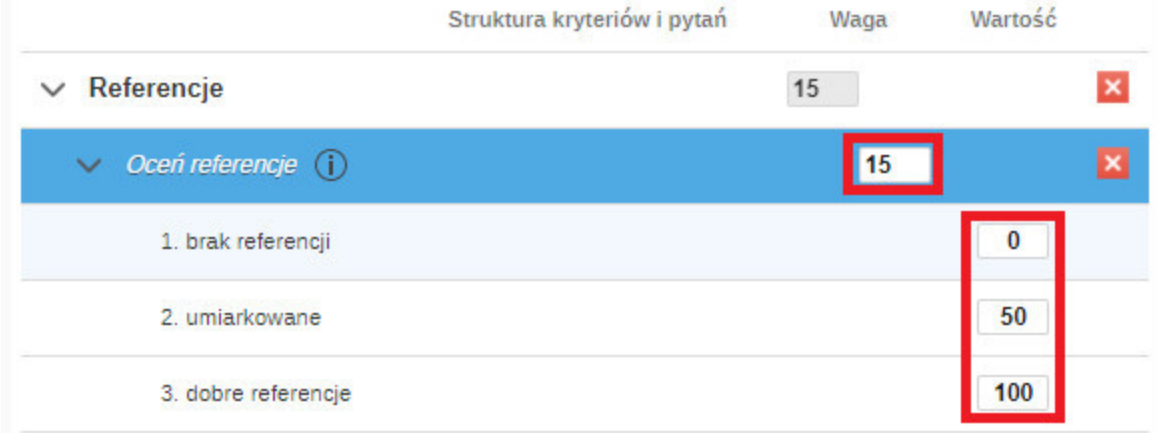

Następnie Zapisz aktualny stan kwestionariusza.

Jeśli budowa kwestionariusza została zakończona, kliknij w przycisk Zatwierdź.

Po zatwierdzeniu, dany formularz, będzie mógł być użyty podczas tworzenia nowej kampanii ocen dostawców. Natomiast nie będzie mógł już być edytowany.

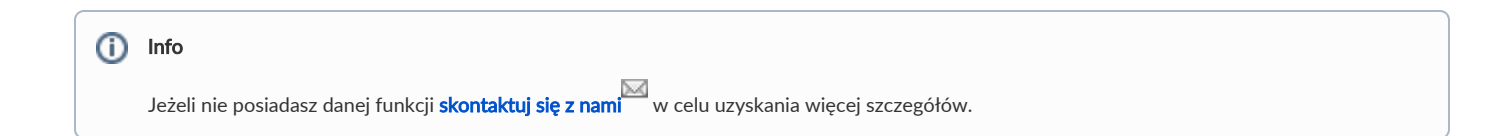

Zobacz również: